## Click&Meet 5

Pro-Producer Sub-Conference Rooms

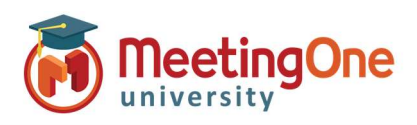

## Sub-Conference Rooms

## We have made some improvements and changes to Sub-Conference Rooms.

If you use Sub-Conference rooms with participants and speakers, please see the notes below for new muting/unmuting options.

## Closing Sub-Conference Rooms:

- Click Sub-Conferences again or Click the
	- o Mute All Participants (P) Toggle On/Off
		- o Mute All Speakers (S) Toggle On/Off
			- \*If you have speakers that you want to persist in a muted/unmuted state, select mute Participants and **do not** select mute Speakers
		- o Closing sub-conference rooms will return all individuals to the Main Conference room
- Click Close Sub-Conference Rooms

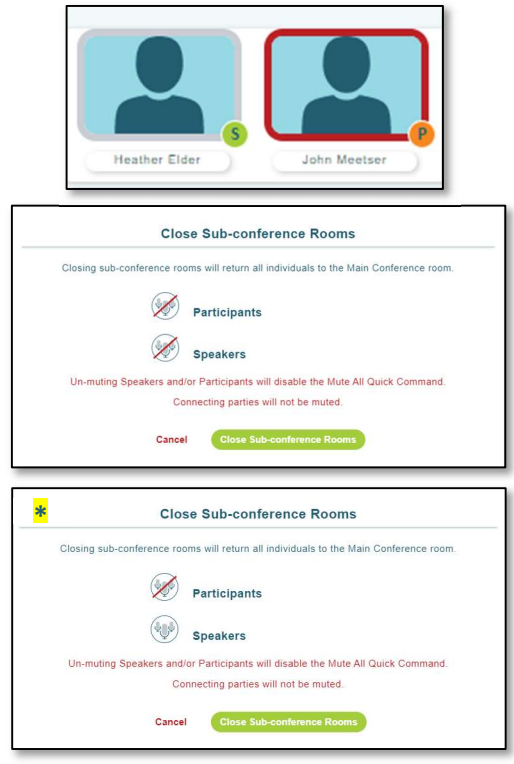

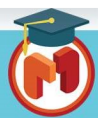